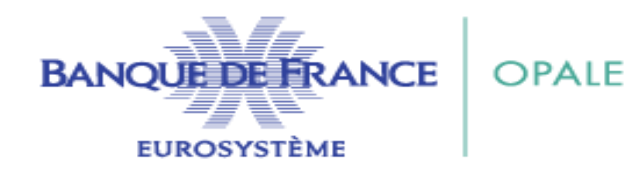

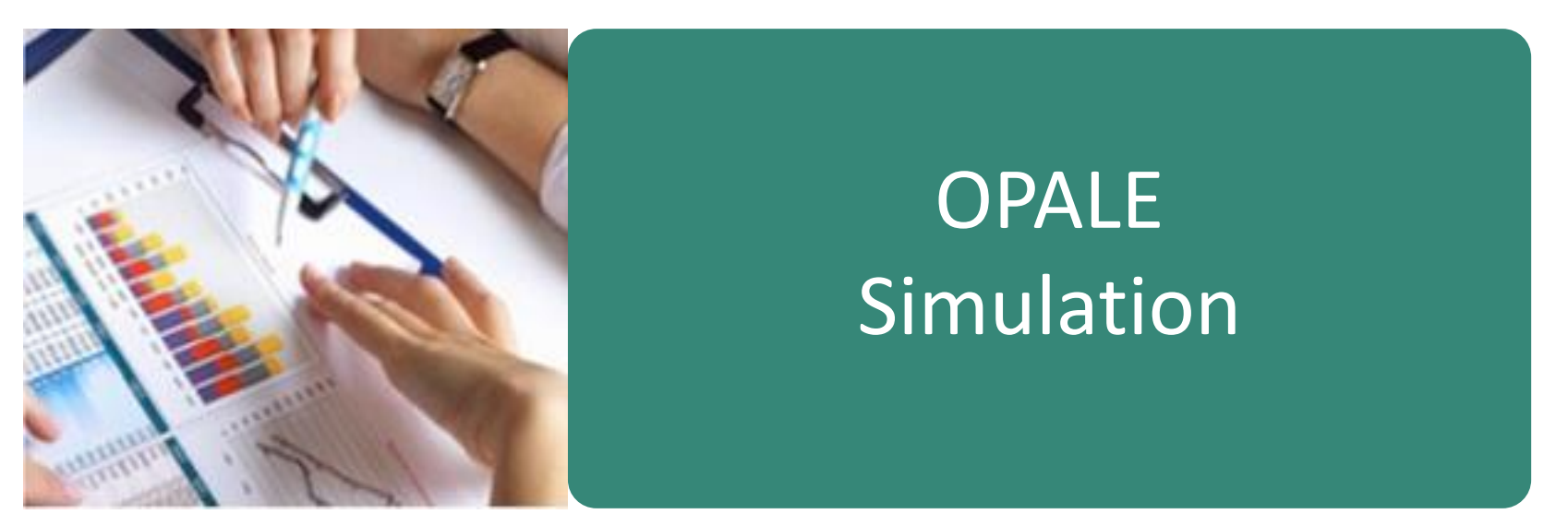

Choisir les valeurs sur une large sélection de thèmes

Retravailler vos hypothèses à volonté

Formuler des hypothèses sur une ou deux années

Et valider un de ces scénarios pour obtenir le rapport

### OPALE SIMULATION

- La saisie des données (flux de l'exercice, variation, solde de fin d'exercice, crédit-bail),
- La réinitialisation des données,
- Les messages de contrôle,
- Les messages d'alerte,
- Le glossaire et la méthode de calcul,
- La saisie de la seconde année de simulation,
- L'enregistrement OU la finalisation de la simulation.

Pour les données du compte de résultat, la saisie correspond essentiellement au montant du **flux de l'exercice**.

# *Exemple :*

.

## ❑ **Onglet ACTIVITE**

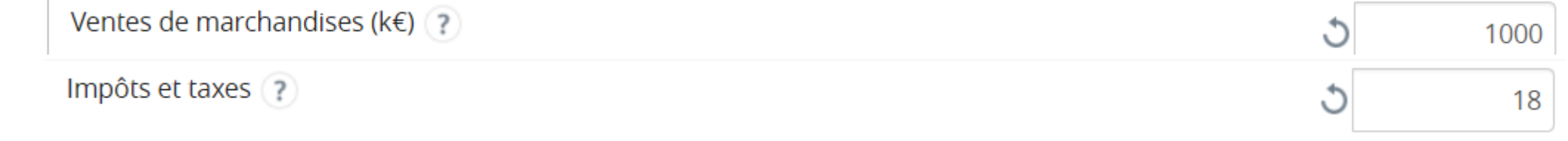

### ❑ **Onglet INVESTISSEMENT**

Dotations aux provisions (?) 0

# Toutefois pour certaines données, la saisie correspond à **une variation**.

Dans ce cas, le montant de l'exercice précédent est rappelé. Il faut donc saisir une augmentation ou une diminution afin d'obtenir le montant de l'exercice prévisionnel.

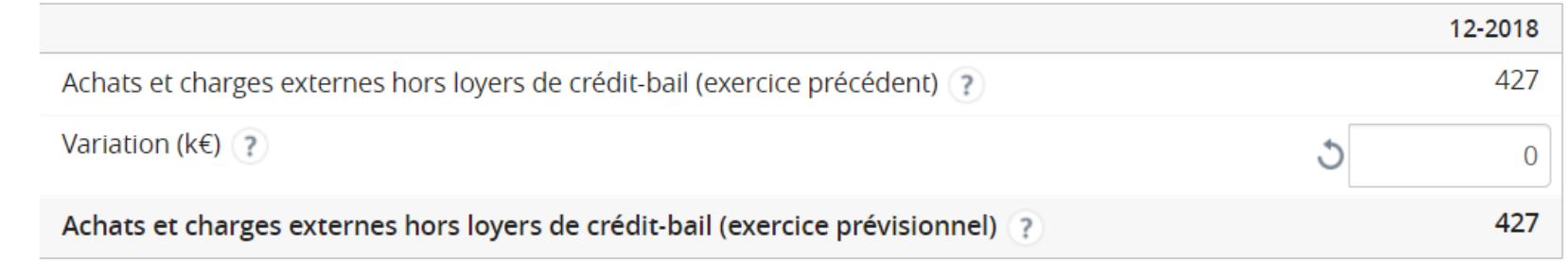

### ❑ **Onglet FINANCEMENT**

❑ **Onglet ACTIVITE**

*Exemples :*

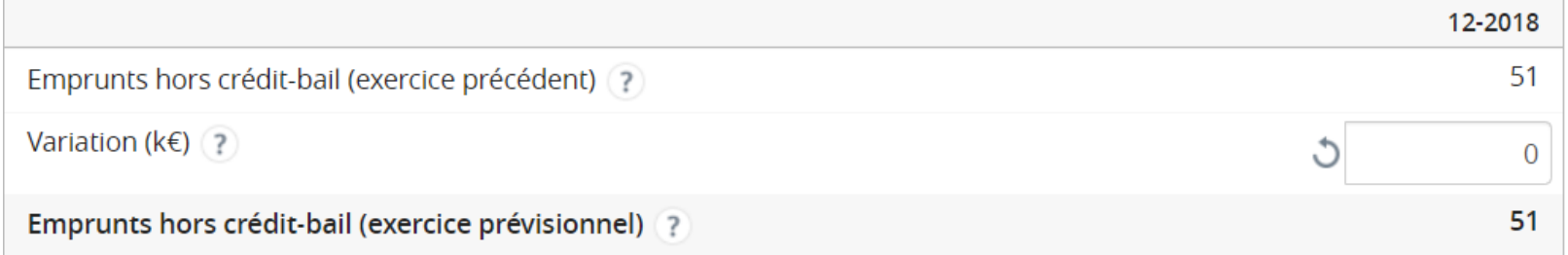

## OPALE retraite le **crédit-bail** par clé de répartition.

Les informations afférentes aux contrats de crédit-bail sont prises en compte automatiquement de la liasse fiscale complète (Type : SF04 / SF02)

*Il est à noter qu'OPALE n'intègre pas la location financière dans son retraitement contrairement au dossier de cotation.*

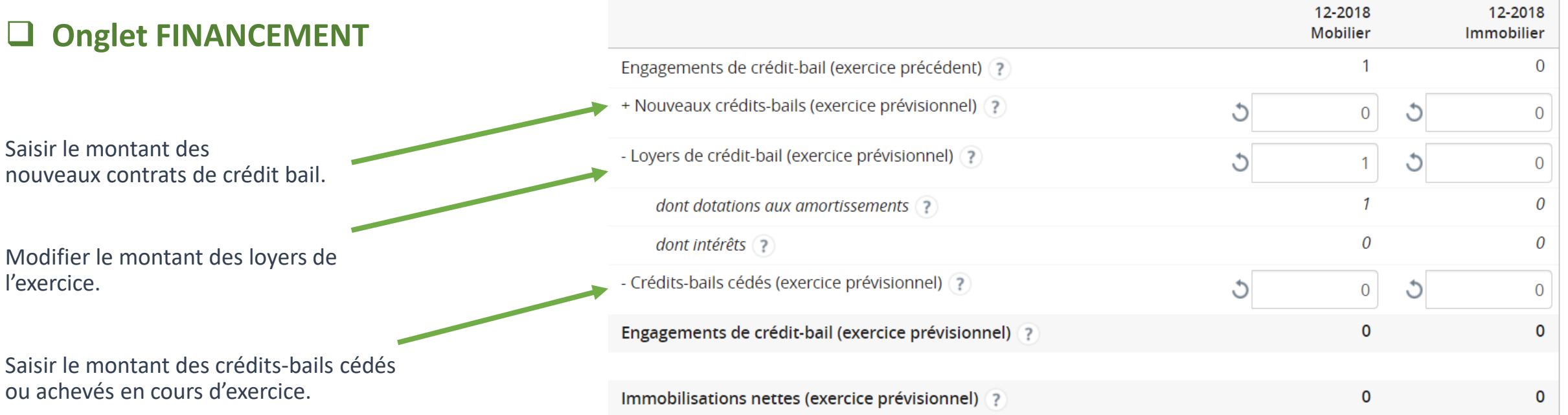

Pour les données du bilan situé dans l'onglet **TRESORERIE**, la saisie correspond essentiellement au montant du solde de fin de l'exercice.

# *Exemples :*

## ❑ **Onglet TRESORERIE**

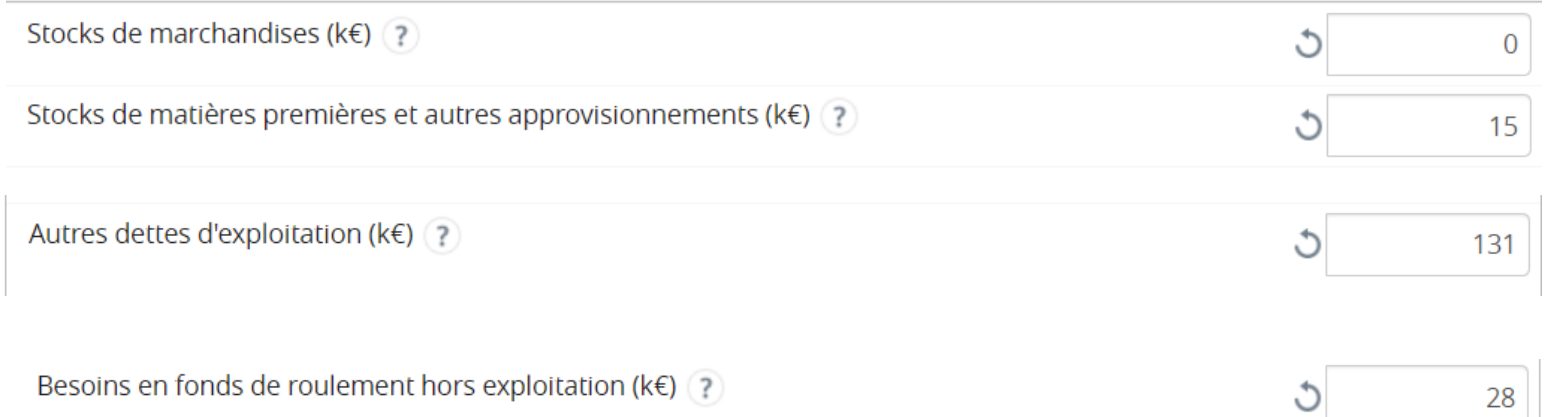

### ❑ **Seul les délais de règlement des clients et des fournisseurs nets sont saisis en jours.**

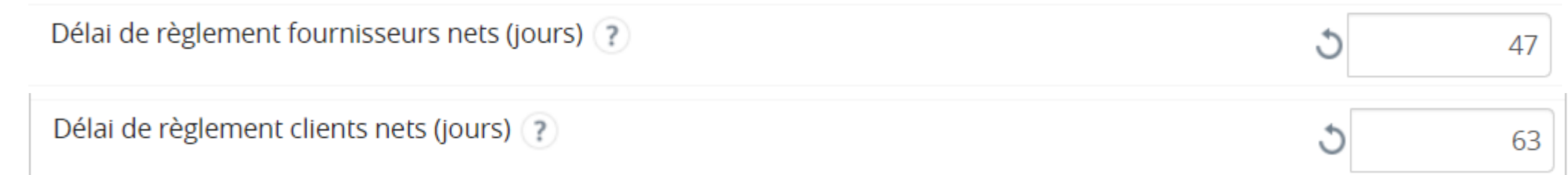

Après la saisie d'une valeur dans une cellule, vous devez soit utiliser A la touche Tabulation soit cliquer à n'importe quel endroit sur l'écran.

Après chaque saisie, un recalcul de toutes les données est effectué.

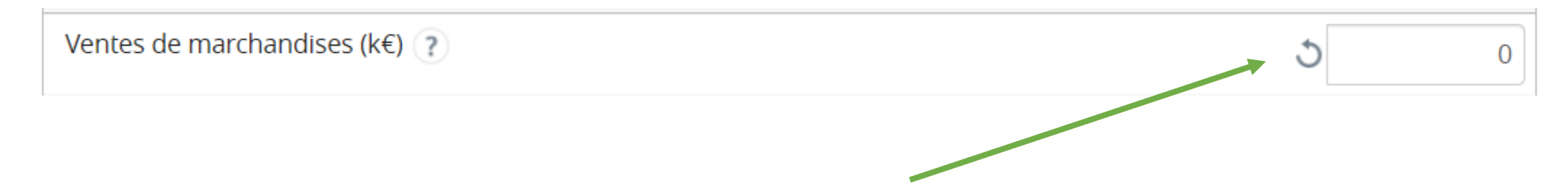

Devant chaque cellule de saisie, un bouton permet de revenir soit à la valorisation de l'année N-1 (dans le cas de cellule modifiable) soit à 0 (dans le cas de cellule saisissable).

Le bouton « **RÉINITIALISER L'ANNÉE** »permet de revenir soit à la valorisation de l'année N-1 (dans le cas de cellule modifiable) soit à 0 (dans le cas de cellule saisissable) pour toutes les données de l'exercice.

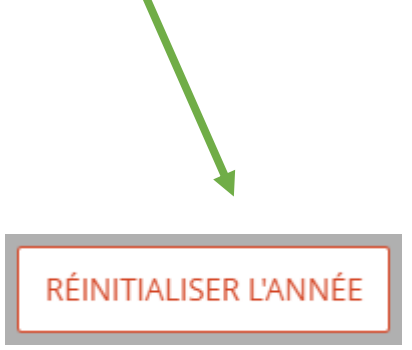

Les messages de contrôle permettent d'alerter l'analyste d'une erreur dans la saisie. Le récapitulatif des messages de contrôle est reporté en haut de chaque onglet.

Lors de la saisie d'une seconde année, l'enregistrement ou la finalisation d'une simulation ne peuvent pas être effectués si les erreurs de saisie ne sont pas régularisées.

- Le chiffre d'affaires à l'export ne peut être supérieur au chiffre d'affaires global.

 $\mathbf x$ 

- Les loyers de crédit-bail mobilier ne doivent pas être supérieurs aux engagements de crédit-bail mobilier de
- l'année précédente + les nouveaux crédits-bails mobiliers les cessions de crédit-bail mobilier.
- La production immobilisée ne peut être supérieure aux investissements d'actif immobilisé hors crédit-bail (-3 000 k $\varepsilon$ ).
- Les investissements d'actif immobilisé hors crédit-bail doivent être positifs ou nuls.

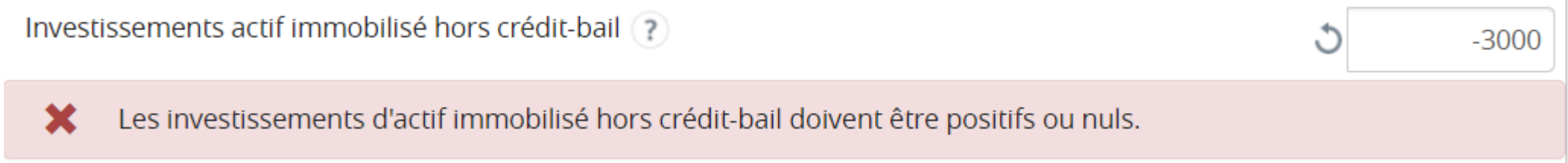

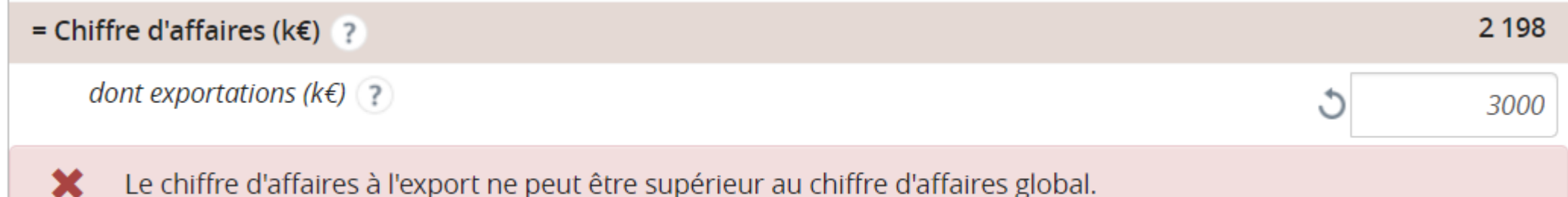

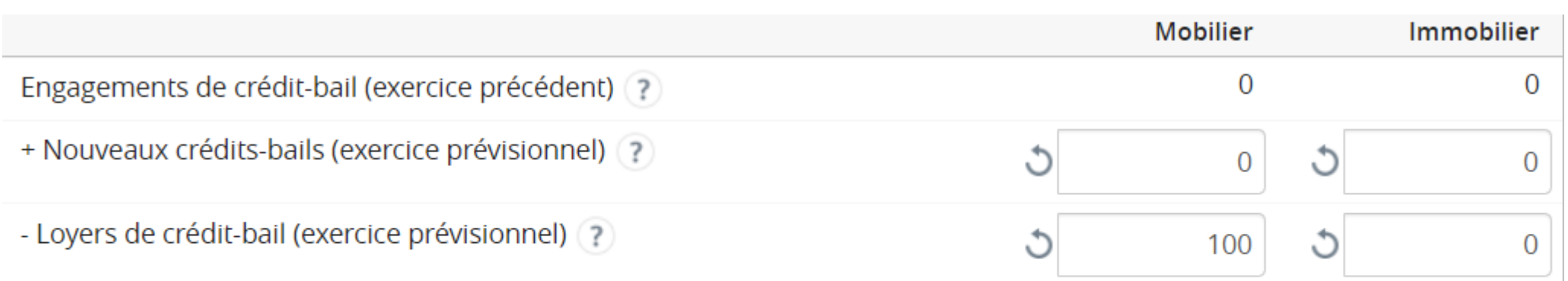

Les loyers de crédit-bail mobilier ne doivent pas être supérieurs aux engagements de crédit-bail mobilier de l'année précédente + les nouveaux crédits-bails mobiliers - les cessions de crédit-bail mobilier.

坐

Les messages d'alerte permettent d'alerter l'analyste d'une erreur dans la saisie.

Les messages d'alerte sont reportés en haut de chaque onglet.

Les messages d'alerte ne sont que des avertissements et n'empêchent pas La saisie d'une seconde année, l'enregistrement ou la finalisation d'une simulation

> - La trésorerie nette est négative, il faudra avoir recours à un financement. Veuillez ajuster les intérêts sur l'endettement.

- Le résultat net comptable est négatif ; veuillez vérifier le montant de la participation des salariés.

- Vous avez saisi de la production immobilisée; veuillez répartir les charges correspondantes dans les postes de consommations de matières premières, d'achats et charges externes et de charges de personnel interne. Le total des charges doit être égal au montant de la production immobilisée.

Emprunts hors crédit-bail (exercice précédent) (?)

Derrière chaque libellé, une aide permet d'obtenir la définition du terme ainsi que sa méthode de calcul.

Ce poste permet notamment d'isoler les variations constituant la résultante d'opérations de structure (augmentation ou diminution de capital, constitution de provisions réglementées, subventions d'investissements, changements de méthodes comptables, distribution de dividendes, etc.)

Variation du capital social + des réserves + du report à nouveau + des primes d'émission / fusion + des subventions d'investissement + des écarts de réévaluation + des provisions réglementées + la distribution de dividendes

Autres variations des capitaux propres ( $k \in \mathbb{R}$ )

 $\times$ 

Le bouton « **SAISIR LA SECONDE ANNEE** » situé en bas de chaque écran permet d'accéder à la saisie de la deuxième année de simulation.

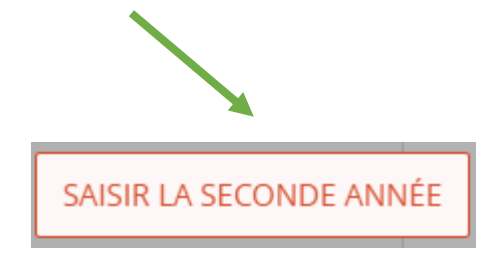

Lorsque vous vous situez sur la seconde année, vous pouvez :

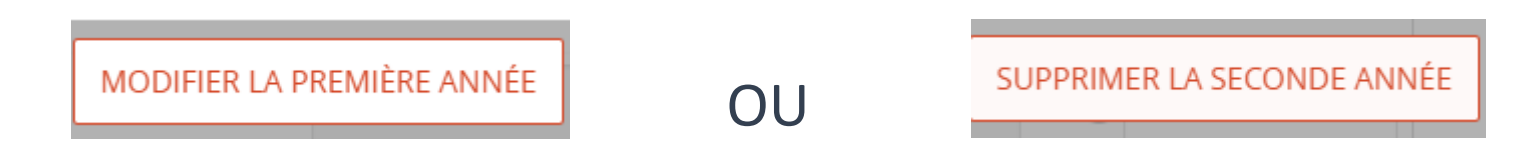

A Dans ces deux cas, vous perdrez toutes les saisies effectuées sur la seconde année.

Ces 2 actions peuvent être effectuées tant en 1ère année qu'en 2ème année de simulation

Le bouton « **ENREGISTRER** » situé en bas de chaque écran permet de sauvegarder les saisies et de pouvoir revenir ultérieurement sur la saisie des hypothèses.

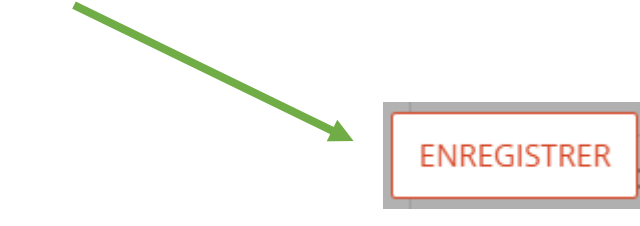

.

Lorsque vous avez fini la saisie de TOUTES les hypothèses, vous devez cliquer sur le bouton « **FINALISER LA SIMULATION** » afin de générer le rapport de simulation.

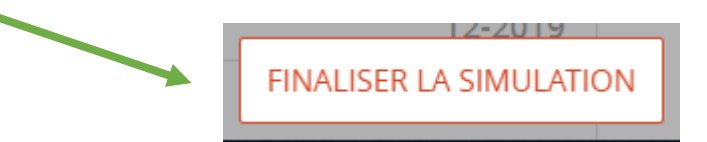

Le bouton « **FINALISER LA SIMULATION** » se situe exclusivement en bas de l'onglet « **RÉSULTAT** ».

Lorsque la simulation est finalisée, vous ne pouvez plus saisir d'hypothèses.

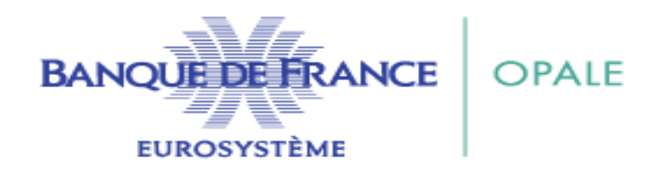

### **OPALE SIMULATION**

**Construisez votre exercice prévisionnel et vos scénarios de développement**

#### **Activité**

**Toutes vos hypothèses sur le compte de résultat** (Chiffre d'Affaires, Achats, Charges courantes, Charges hors exploitation et IS) vous permettent d'apprécier la **performance commerciale** de l'exercice prévisionnel

#### **Investissements**

Les hypothèses d'évolution des investissements (y compris en crédit-bail) et des dotations aux provisions et amortissements permettent d'analyser les moyens engagés et de mesurer l'effort déployé par l'entreprise dans la mise en œuvre de son activité

#### **Financement**

Les investissements sont-ils financés par le haut de bilan (capitaux propres), par des emprunts, du crédit-bail ?

#### **Trésorerie**

Hypothèses de variation du besoin en fonds de roulement et de l'équilibre financier

#### **Résultats**

Visualisation du bilan et du compte de résultats prévisionnel et des principaux ratios

**Synthèse commentée sur l'activité, les moyens et la structure financière**

**Un glossaire complète ce rapport**

**LE CLIENT AU CŒUR DE NOS ACTIONS**